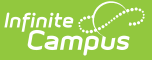

## **Creating Seating Charts**

Last Modified on 10/21/2024 8:19 am CDT

Using [Seating](http://kb.infinitecampus.com/#using-seating-charts) Charts | [Creating](http://kb.infinitecampus.com/#creating-seating-charts) Seating Charts

Tool Search: Seating Charts

Seating charts provide a visual representation of where students sit in a classroom. Each section can have multiple seating charts if desired.

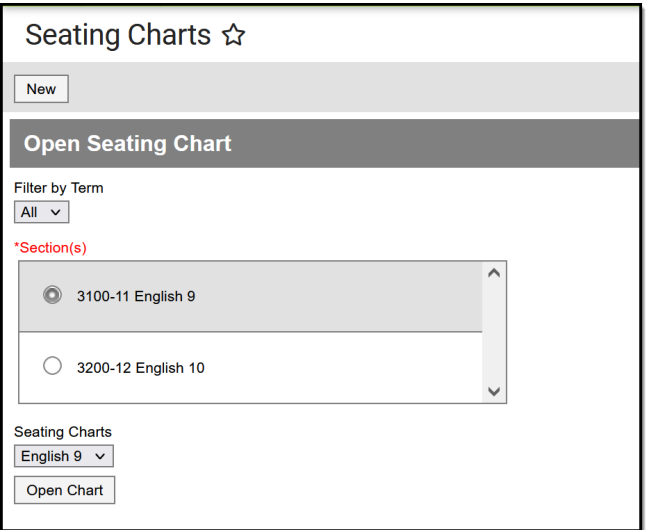

To view <sup>a</sup> chart, select <sup>a</sup> section and then <sup>a</sup> chart from the dropdown list and click Open Chart

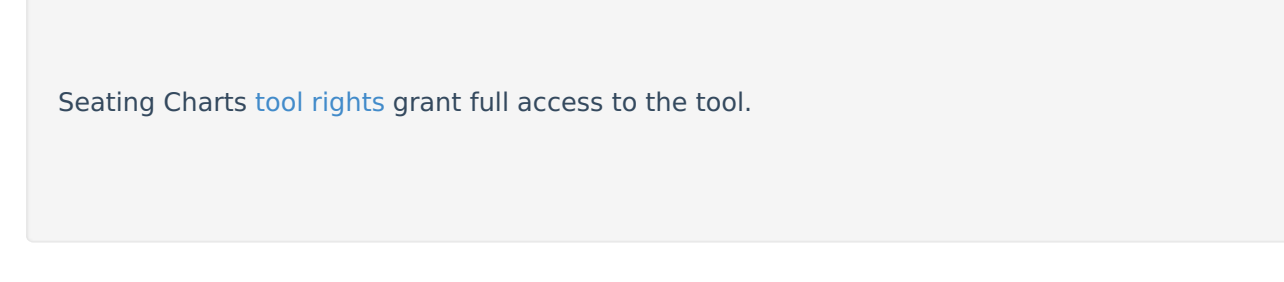

# **Using Seating Charts**

In addition to being a record of where students sit, use seating charts to take [attendance](https://kb.infinitecampus.com/help/taking-attendance-with-a-seating-chart).

| Date 06/01/2022   | E                                           |                      |                   |                  |                     |
|-------------------|---------------------------------------------|----------------------|-------------------|------------------|---------------------|
| Period 1          | Period 3<br>Period 4                        | Period 6<br>Period 7 |                   |                  |                     |
| Save              | Attendance List<br>Chart: English 9         |                      |                   |                  |                     |
| 3100-11 English 9 |                                             |                      |                   |                  |                     |
|                   | Students: 17 Present: 16 Absent: 1 Tardy: 0 |                      |                   |                  |                     |
|                   | P                                           | P                    | P                 | P                | P                   |
|                   | A<br>T                                      | $\overline{A}$<br>T. | A<br>T.           | A<br>$\mathsf T$ | $\overline{A}$<br>T |
|                   |                                             |                      |                   |                  |                     |
| Student,          | Student,<br><b>Brooke J</b>                 | Student,             | Student,          | Student,         |                     |
| Andy              |                                             | Carissa (Car)        | Luke <sub>C</sub> | Lydia J          |                     |
|                   |                                             |                      |                   |                  |                     |
|                   | P                                           | P                    | P                 | P                | P                   |
|                   | А                                           | Α                    | А                 | Α                | A                   |

Taking Attendance Using <sup>a</sup> Seating Chart

Infinite<br>Campus

### **Creating Seating Charts**

First, establish the parameters of the chart.

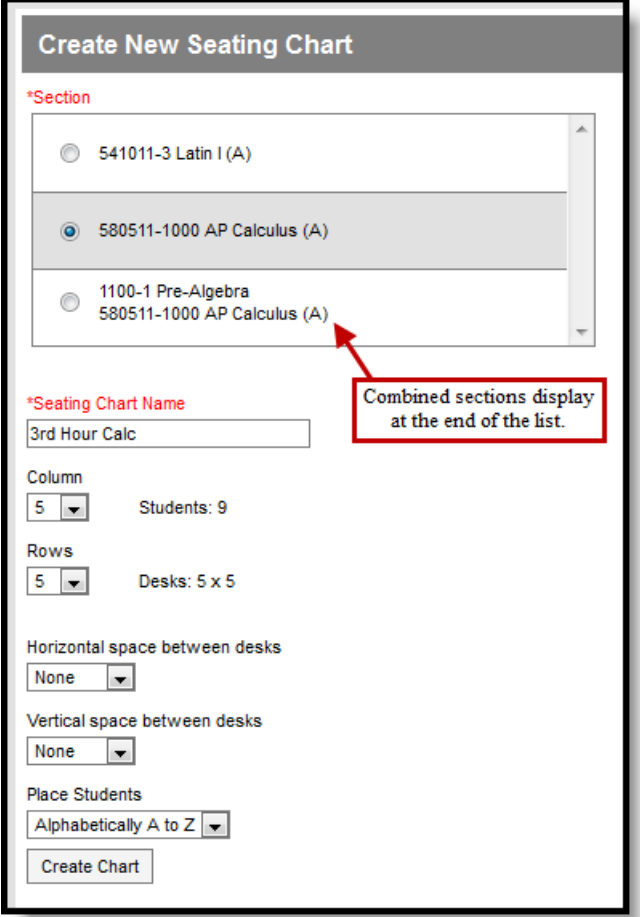

- 1. Click **New** in the top corner of the seating chart list.
- 2. Select the **Section** you're creating a chart for.

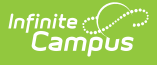

If you teach multiple sections in the same period, scroll to the bottom of the list to view combined sections.

- 3. Enter a **Name** for the chart. Names cannot be changed once the seating chart is created.
- 4. Select the number of **Columns** and **Rows** to indicate how many desks to include in the chart. The number of students in the section appears below the Name.
- 5. Indicate the default **Space Between Desks**.
- 6. If you want to automatically fill the chart with students, select the **Place** option you'd like to use, Alphabetically A to Z, Alphabetically Z to A, or Random. If you would rather fill desks manually, select Do Not Place. Students names display in a list from which you can place them in desks.
- 7. Click **Create Chart** to create a chart based on the parameters you selected and view the chart.

The seating chart fills based on the parameters you selected, but you can [click](http://kb.infinitecampus.com/#CreatingSeatingCharts-ClickandDragLogic) and drag desks into any configuration you'd like. For example, this seating chart represents a class room with two rows of tables, two students at each.

Save Delete Copy Layout **Report Options** New Open **Clear Students Place Students** Make Default **Expand Workspace** Contract Workspace New Desk Student, Devin L 3rd Hour Calc: 580511-1000 AP Calculus (A) Seated students: 8 Unseated students: 1 Desks: 16  $\overline{\mathsf{x}}$  $\overline{\mathbf{x}}$  $\overline{\mathsf{x}}$  $\overline{\mathsf{x}}$ Student. Student Student **Student** Lydia J Kyle M Jordan F Sarah H  $\overline{\mathsf{x}}$  $\overline{\mathsf{x}}$  $\overline{\mathsf{x}}$  $\overline{\mathsf{x}}$ Student. Student, Student. Student Brooke J Bree W Andrew T Luke<sub>C</sub>  $\overline{\mathsf{x}}$  $\overline{\mathsf{x}}$  $\overline{\mathsf{x}}$ 

Once you've finished the chart, click **Save** to add it to your chart list.

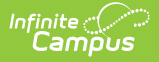

#### **Blended Learning**

If your school is using Blended Learning, an icon indicating each students blended learning group displays next to their name.

### **Click and Drag Logic**

The following logic applies to manually placing students in the chart.

- Desks can be arranged in any configuration but cannot overlap.
- Click and drag the **New Desk** icon to add an empty desk to the chart.
- Click and drag unseated students from the list at the top into empty spaces.
- Click the X on a student to move them to the unseated list. Click the X on a desk to remove that desk from the chart.
- Moving a student to a space without a desk also moves the student's desk.
- Moving a student to another desk leaves an empty desk behind.
- Moving a student to a space where there isn't a desk adds another desk to the chart.
- Moving an unseated student (A) to a desk that already has another student (B) moves student B to the unseated list. If students A and B are both seated, they'll trade desks.

### **Additional Options**

The following table describes the additional options at the top of the seating chart.

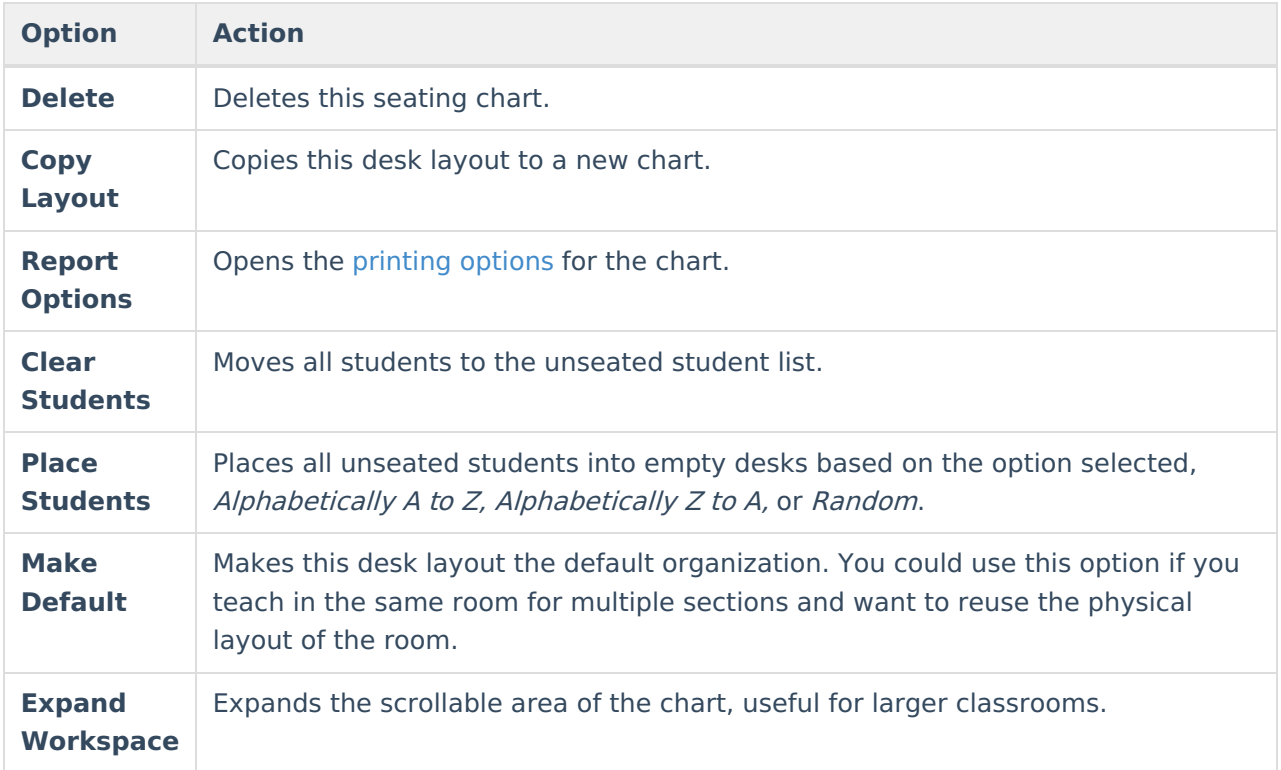

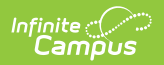

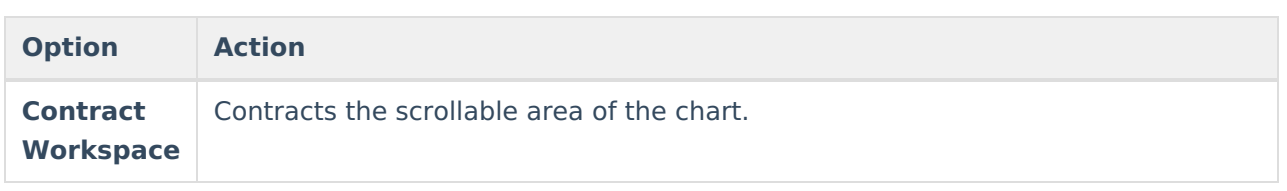